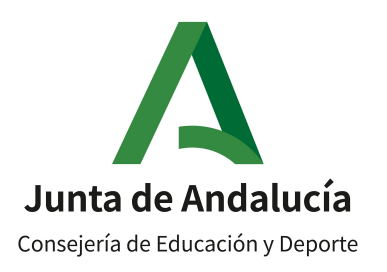

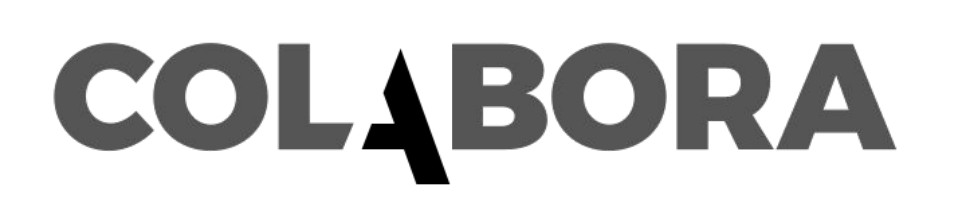

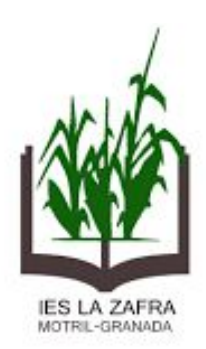

# **GRUPO DE TRABAJO RECURSOS TIC PARA DOCENTES EN FP**

# **ACTUACIÓN 2: HERRAMIENTAS GOOGLE**

Prof: Andrés Jesús Fernández Fernández andresjesusfernandez@ieslazafra.es

¿QUÉ CONTENIDOS VAMOS A TRABAJAR EN ESTA ACTUACIÓN?

- 1. DOCUMENTO DE GOOGLE
	- a. CREAR UN DOCUMENTO DE GOOGLE.
	- b. CARACTERÍSTICAS GENERALES.
	- c. CREAR ARCHIVO DESDE UNA PLANTILLA.
	- d. INTRODUCCIÓN DE FIRMA PERSONAL.
	- e. DICTADO DE VOZ.
- 2. PRESENTACIONES DE GOOGLE.
	- a. CARACTERÍSTICAS GENERALES.
	- **TRUCOS PARA UN MANEJO AVANZADO.**  $h_{-}$

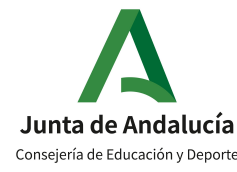

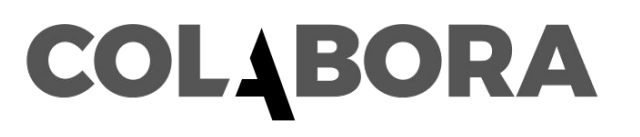

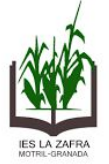

#### **DOCUMENTOS DE GOOGLE.**  $\mathbf 1$ .

### **CREAR UN DOCUMENTO DE GOOGLE.**  $a.$

Si tienes no abierta tu sesión de Google, teclea Google Drive en el buscador. Pincha en la primera entrada y te aparecerá esta pantalla. Pulsa *Ir a Drive* para continuar.

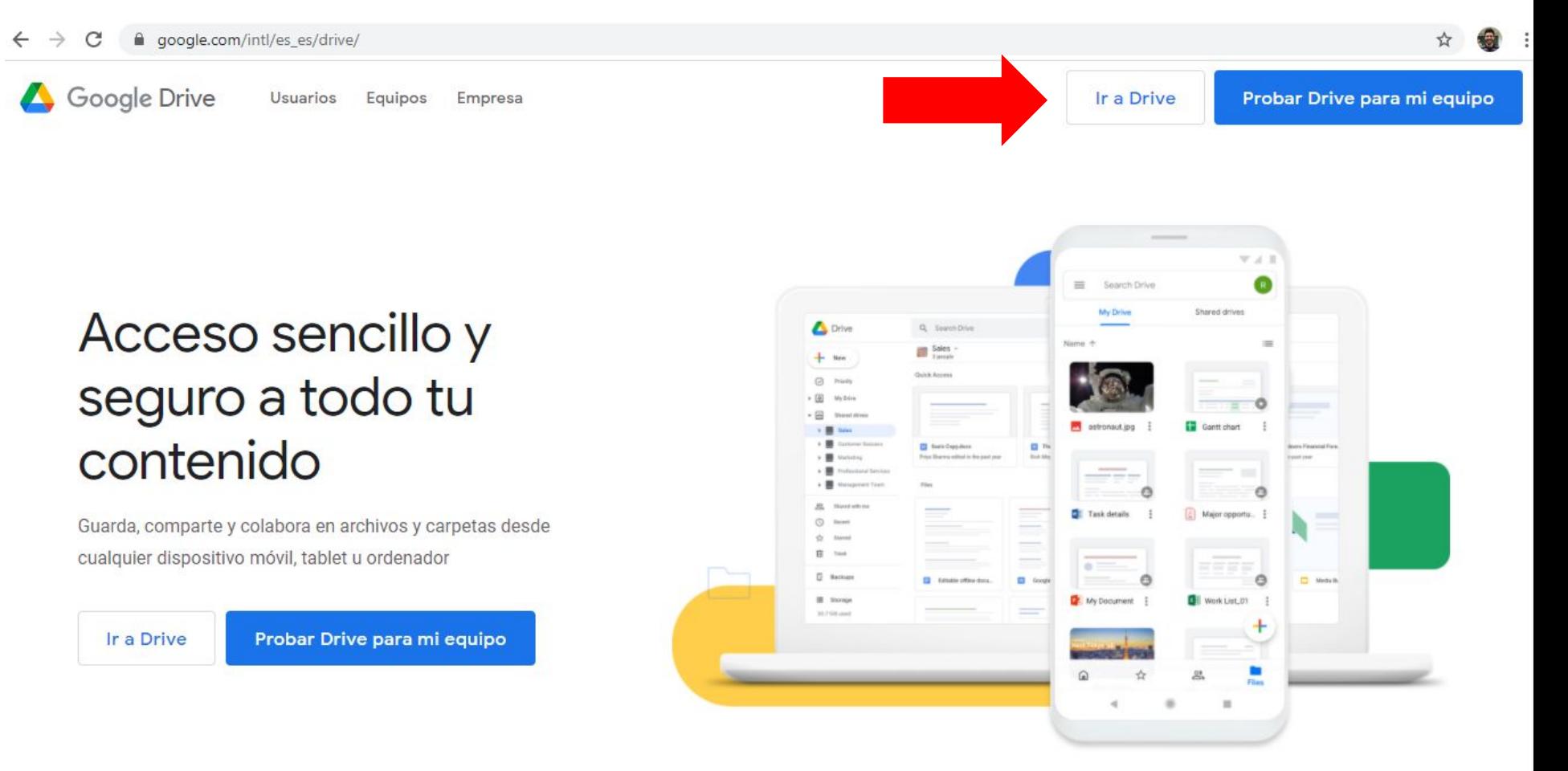

#### **DOCUMENTOS DE GOOGLE.** 1.

## **CREAR UN DOCUMENTO DE GOOGLE.**  $a.$

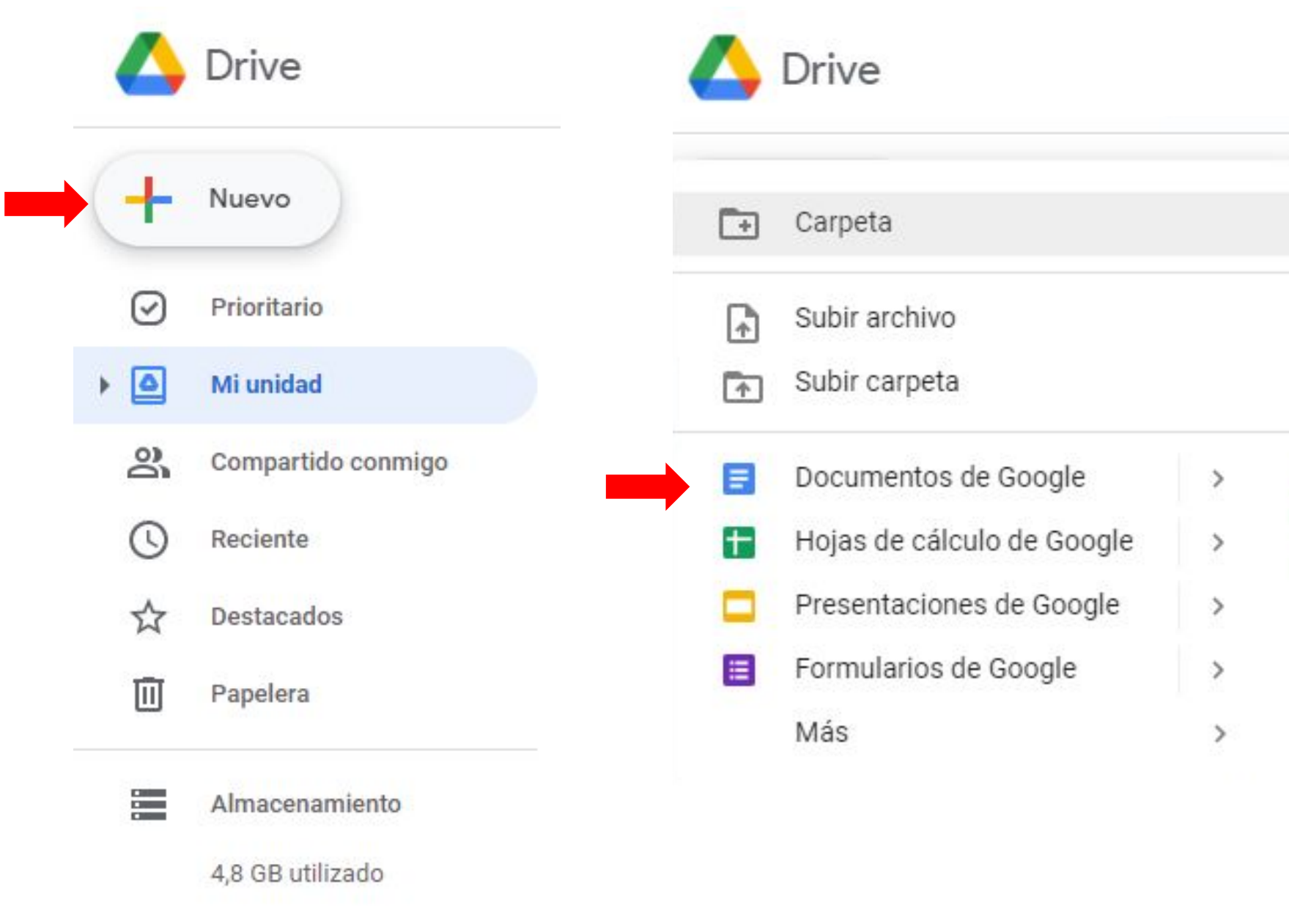

#### DOCUMENTOS DE GOOGLE.  $\mathbf 1$ .

**CREAR UN DOCUMENTO DE GOOGLE.**  $a<sub>r</sub>$ 

A continuación se abre una nueva pestaña en el navegador y aparece un editor de texto. Su apariencia y funcionamiento es muy similar a otros editores como Word.

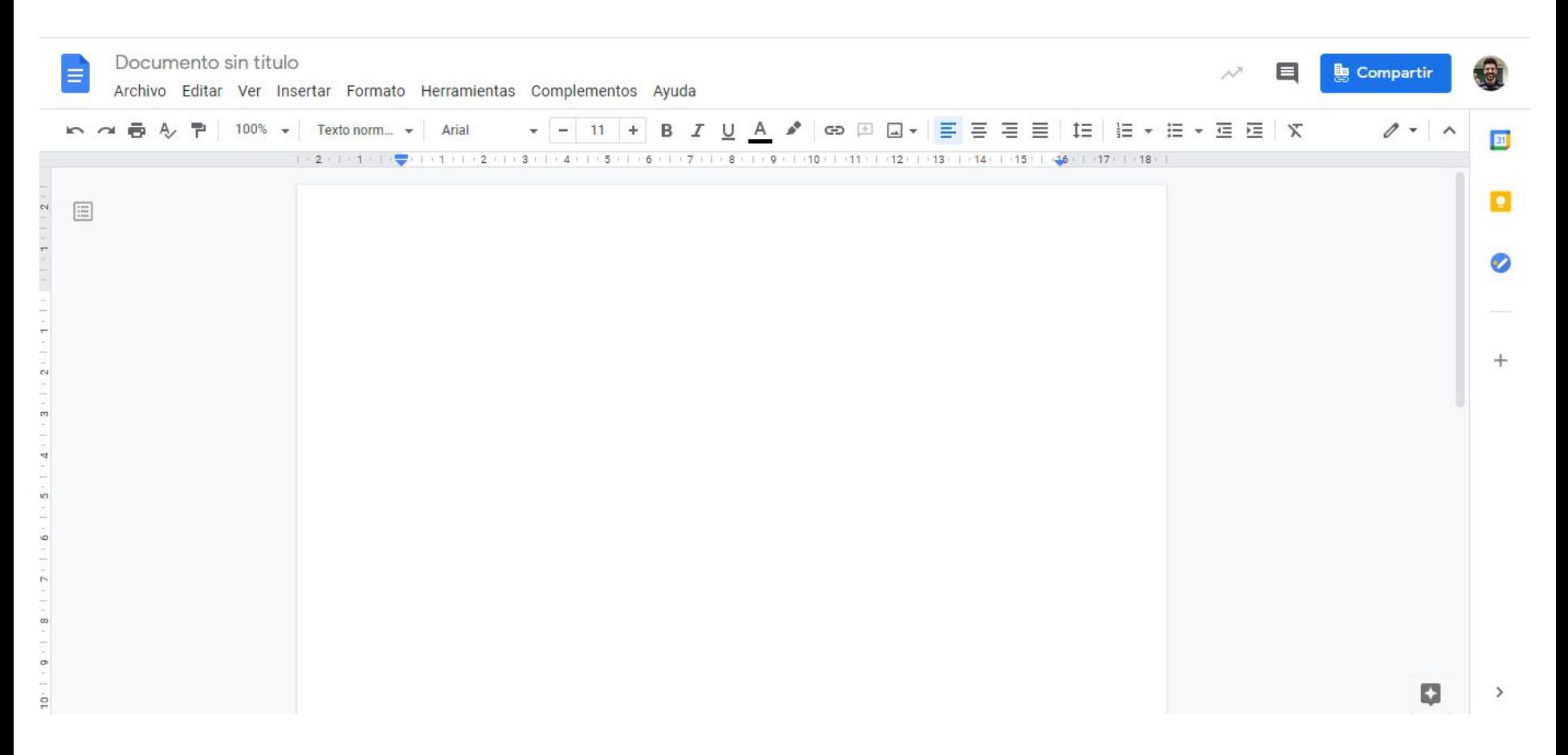

- 1. DOCUMENTOS DE GOOGLE.
	- a. CARACTERÍSTICAS GENERALES.

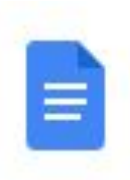

Documento sin título Archivo Editar Ver Insertar Formato Herramientas Complementos Ayuda

## 1. DOCUMENTOS DE GOOGLE.

## C. CREAR ARCHIVO DESDE UNA PLANTILLA.

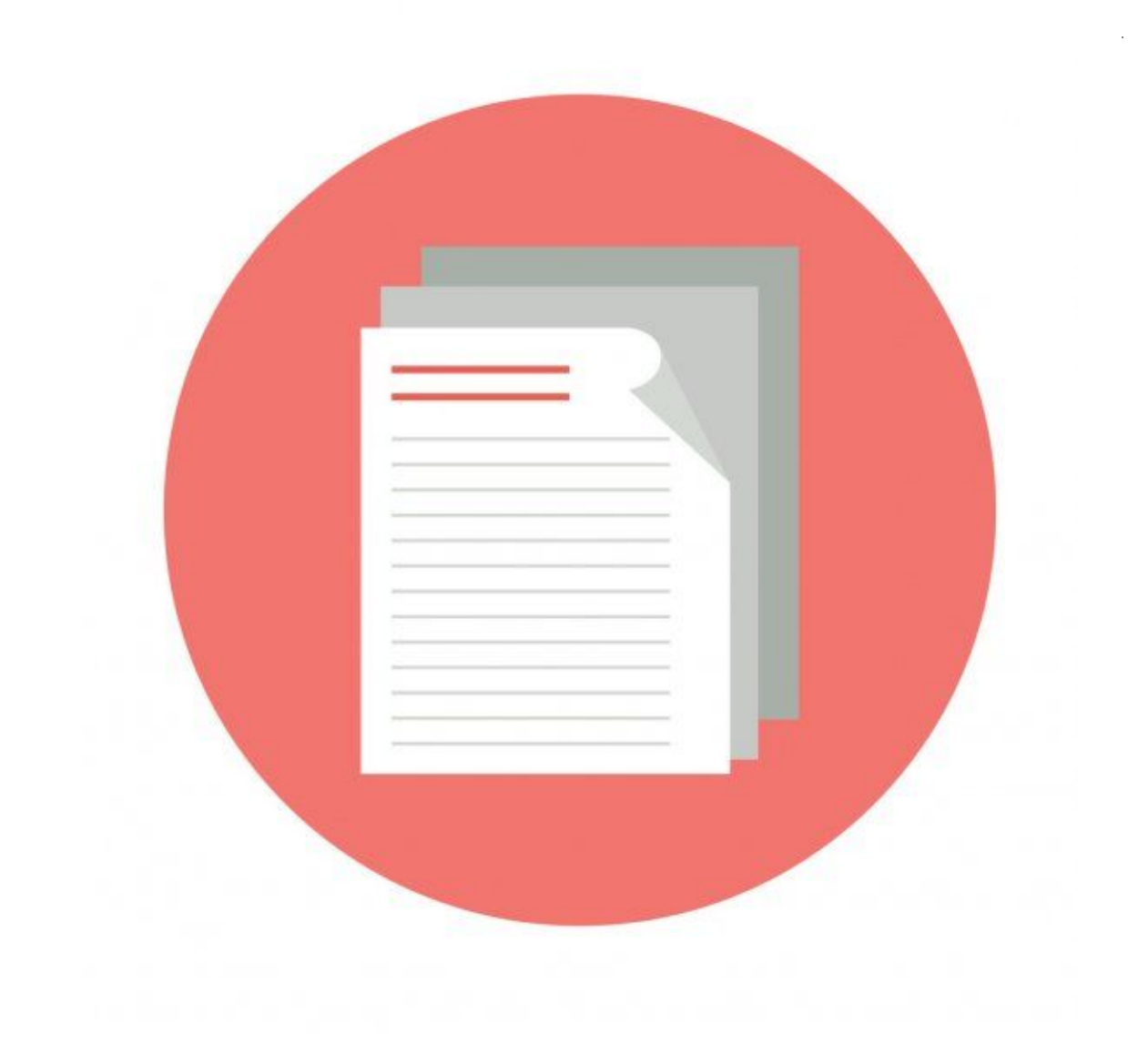

## **DOCUMENTOS DE GOOGLE.**  $1.$ **D. INTRODUCCIÓN DE FIRMA PERSONAL.**

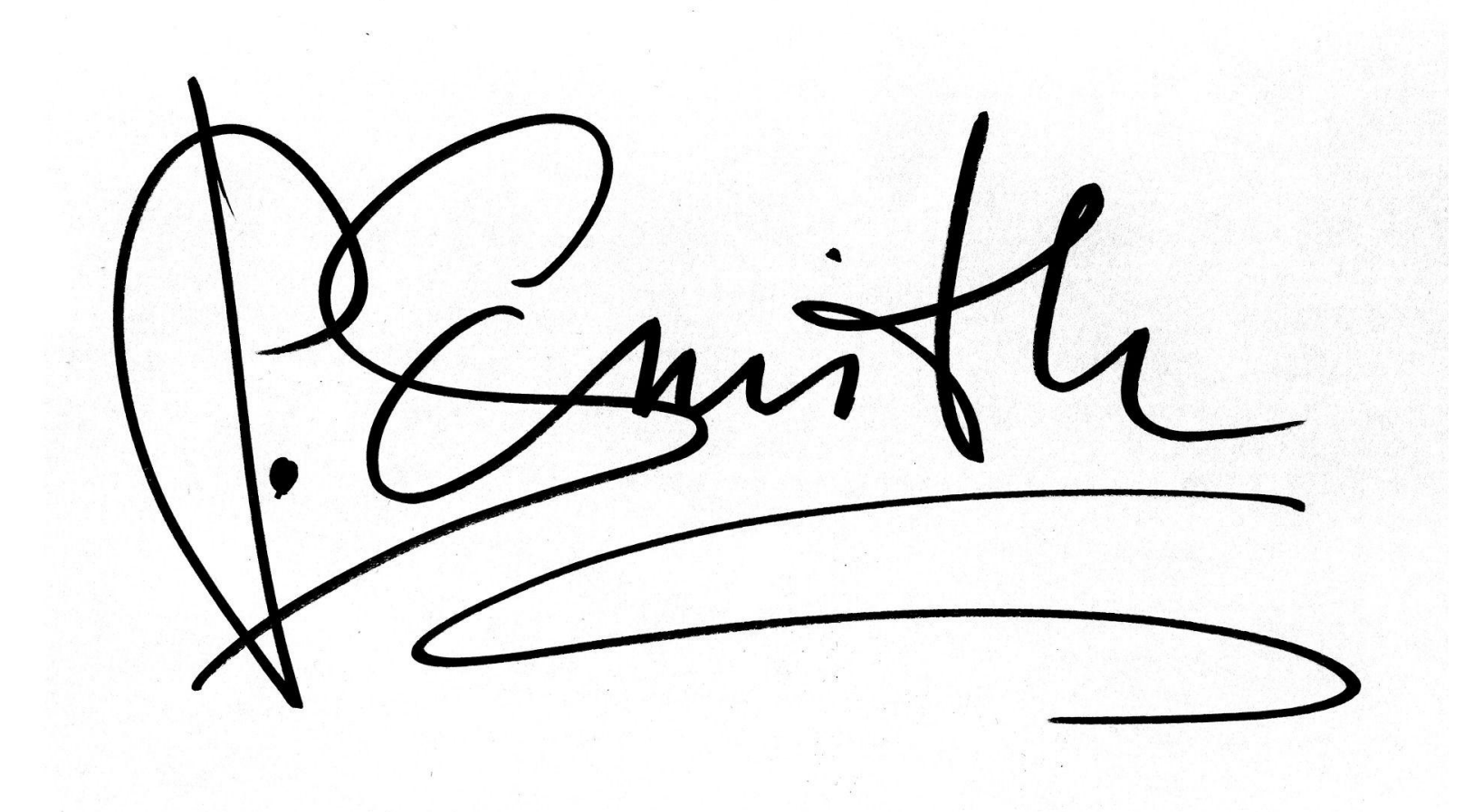

## **DOCUMENTOS DE GOOGLE.**  $\mathbf 1$ . E. DICTADO DE VOZ.

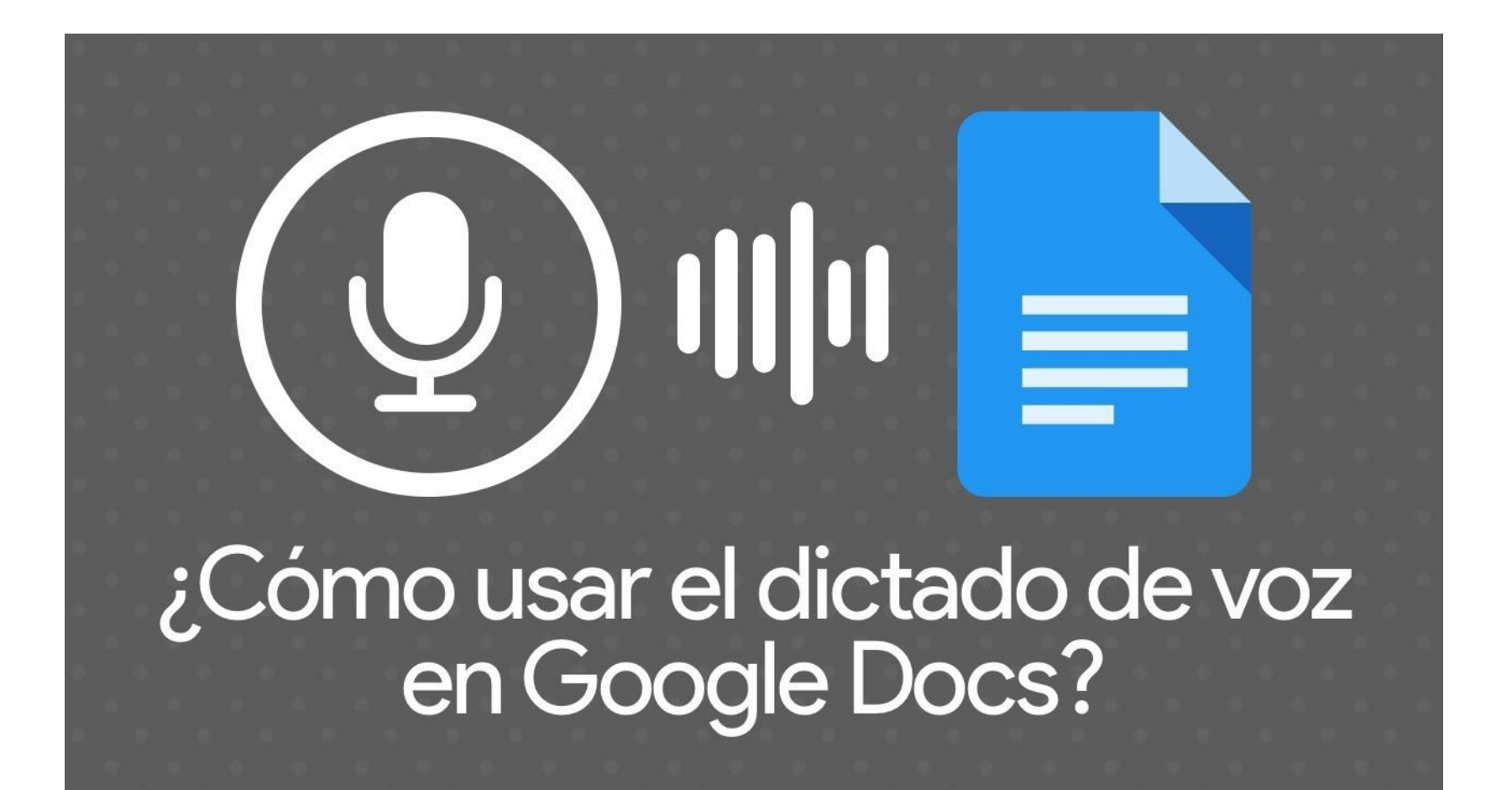

- **PRESENTACIONES DE GOOGLE.**  $1.$ 
	- A. CARACTERÍSTICAS GENERALES.

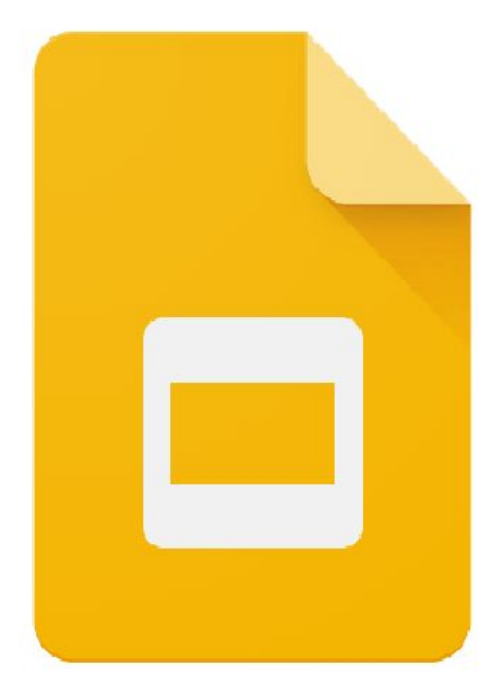

#### **PRESENTACIONES DE GOOGLE.** 1.

## **B. TRUCOS PARA UN MANEJO AVANZADO.**

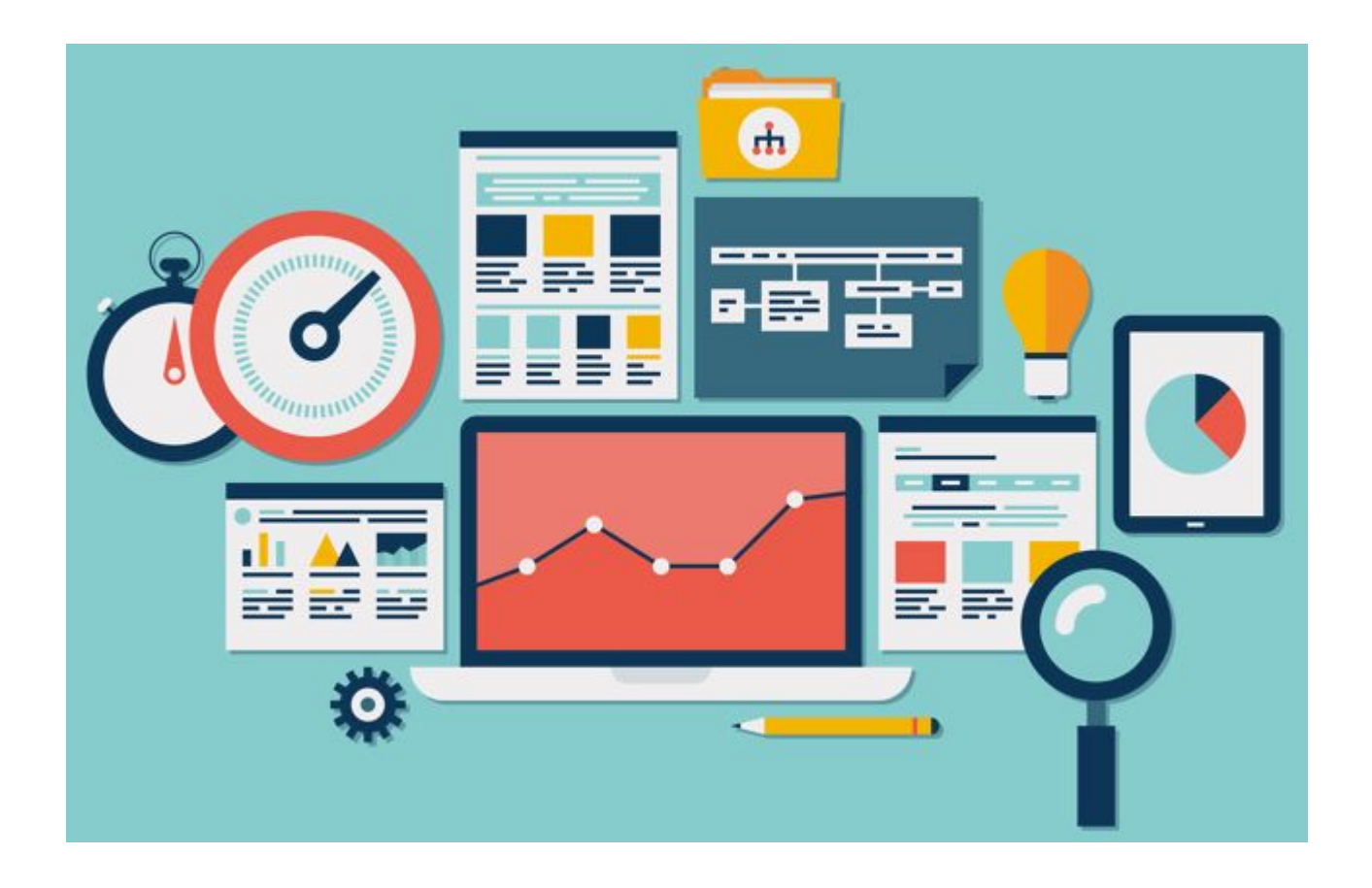